## Procedura per l'iscrizione all'anagrafe dell'Autorità per la Vigilanza sui Contratti Pubblici di Lavori, Servizi e Forniture

L'Autorità per la Vigilanza sui Contratti Pubblici di Lavori, Servizi e Forniture ha istituito un servizio di anagrafe per i soggetti interessati all'accesso ai servizi dell'Autorità ovvero obbligati dalle norme di legge alla comunicazione di informazioni all'Autorità stessa.

Propedeutica alla fase dell'inserimento dei dati è la registrazione della persona fisica alla quale le credenziali username e password debbono essere rilasciate. L'iscrizione, articolata nelle due fasi di seguito descritte richiede obbligatoriamente la disponibilità di un indirizzo di posta elettronica.

## Fase A (iscrizione utente)

1) per effettuare la registrazione l'utente deve collegarsi all'indirizzo http://anagrafe.avcp.it e fornire il proprio codice fiscale;

2) successivamente il richiedente deve compilare tutti i campi delle maschere che appaiono e scegliere una password di 4 caratteri;

3) dopo aver completato le procedure di registrazione il sistema automatico di accreditamento invierà all'indirizzo di posta elettronica indicato al passo 2 un'e-mail dal contenente:

- la seconda parte della password (4 caratteri da aggiungere ai 4 scelti al passo precedente);

- un link sul quale cliccare "entro e non oltre 72 ore" dall'ora di invio dell'e-mail per confermare l'intenzione di iscriversi (la mancata conferma provoca l'automatico annullamento della richiesta).

## Fase B (dichiarazione collaborazioni e profili utente)

Il richiedente, completata la fase A, deve associarsi ad una o più Stazioni Appaltanti seguendo i seguenti passi:

1. accedere nuovamente all'indirizzo http://anagrafe.avcp.it

2. digitare il proprio codice fiscale e la password completa di 8 caratteri (fase A, punto 3);

3. utilizzare la funzionalità di "Gestione stazioni appaltanti" del menu utente e fornire il codice fiscale dell'Amministrazione: ad esito dell'operazione apparirà una maschera contenente il codice fiscale validato dall'Agenzia delle Entrate, il nome dell'Amministrazione ed un elenco delle Stazioni Appaltanti già iscritte al sistema secondo le seguenti definizioni:

> • **Amministrazione**: è la persona giuridica che in osservanza delle vigenti disposizioni normative è tenuta alla comunicazione dei dati all'Autorità;

- **Stazione Appaltante**: nell'ambito di una Amministrazione, è la più piccola unita' organizzativa (ufficio, dipartimento,...) indipendente dal punto di vista della decisione di spesa (centro di costo);
- 4. ove il richiedente individui, nell'elenco fornito, la Stazione Appaltante con la quale collabora, dovrà cliccare sulla relativa denominazione per aggiornare e/o confermare i dati già acquisiti dal sistema; altrimenti dovrà attivare la procedura di inserimento di nuova Stazione Appaltante, cliccando sul bottone "Inserisci Nuovo";
- 5. completato l'inserimento dei dati relativi alla Stazione Appaltante viene richiesto quali ruoli rivesta il soggetto all'interno della struttura censita. Le credenziali verranno attivate su uno o più dei servizi dell'Autorità a seconda dei profili dichiarati secondo l'allegata tabella 1. Si evidenzia che per alcuni profili l'abilitazione delle credenziali è subordinata all'invio fax di una dichiarazione sostitutiva di atto notorio da parte di un rappresentante legale dell'amministrazione soggetta ad istruttoria da parte dell'Osservatorio. Si evidenzia che la copia fotostatica di documento di identità in corso di validità richiesta in allegato al fax deve essere relativa a chi sottoscrive la dichiarazione (legale rappresentante della Stazione Appaltante) e NON all'utente per il quale è richiesta l'abilitazione. ATTENZIONE: i profili per i quali viene barrata la casella sul fax devono essere stati preventivamente selezionati sull'interfaccia in sede di iscrizione. Si prega di accertarsi di aver apposto le opportune X su tutte le caselle di interesse previste nella dichiarazione sostitutiva di atto

notorio. Dal menu principale del servizio di anagrafe, la funzionalità "Le stazioni appaltanti con le quali collaboro" permette di monitorare lo stato di abilitazione dei vari profili dell'utente.

## Procedura per la modifica dei Profili di utenza

Per la modifica dei profili di utenza seguire la seguente procedura:

1. accedere all'indirizzo http://anagrafe.avcp.it digitando nelle maschere che verranno presentate prima il codice fiscale e quindi la password già nota;

2. utilizzare la funzionalità di "Gestione stazioni appaltanti" del menu utente e fornire il codice fiscale dell'Amministrazione: ad esito dell'operazione apparirà una maschera contenente il codice fiscale validato dall'Agenzia delle Entrate, il nome dell'Amministrazione ed un elenco delle Stazioni Appaltanti già iscritte al sistema secondo le seguenti definizioni:

• **Amministrazione**: è la persona giuridica che in osservanza delle vigenti disposizioni normative è tenuta alla comunicazione dei dati all'Autorità;

- **Stazione Appaltante**: nell'ambito di una Amministrazione, è la più piccola unita' organizzativa (ufficio, dipartimento,...) indipendente dal punto di vista della decisione di spesa;
- 3. il richiedente dovrà cliccare sulla denominazione della Stazione Appaltante alla quale è già associato e intende modificare i profili di utenza;
- 4. confermati i dati relativi alla Stazione Appaltante viene richiesto quali ruoli rivesta il soggetto all'interno della struttura. Le credenziali verranno attivate su uno o più dei servizi dell'Autorità a seconda dei profili dichiarati secondo l'allegata tabella 1. Si evidenzia che per alcuni profili l'abilitazione delle credenziali è subordinata all'invio fax di una dichiarazione sostitutiva di atto notorio da parte di un rappresentante legale dell'amministrazione soggetta ad istruttoria da parte dell'Osservatorio. Si evidenzia che la copia fotostatica di documento di identità in corso di validità richiesta in allegato al fax deve essere relativa a chi sottoscrive la dichiarazione (legale rappresentante della Stazione Appaltante) e NON all'utente per il quale è richiesta l'abilitazione. ATTENZIONE: i profili per i quali viene barrata la casella sul fax devono essere stati preventivamente selezionati sull'interfaccia in sede di iscrizione. Si prega di accertarsi di aver apposto le opportune X su tutte le caselle di interesse previste nella dichiarazione sostitutiva di atto notorio . Dal menu principale del servizio di anagrafe, la funzionalità "Le stazioni appaltanti con le quali collaboro" permette di monitorare lo stato di abilitazione dei vari profili dell'utente.

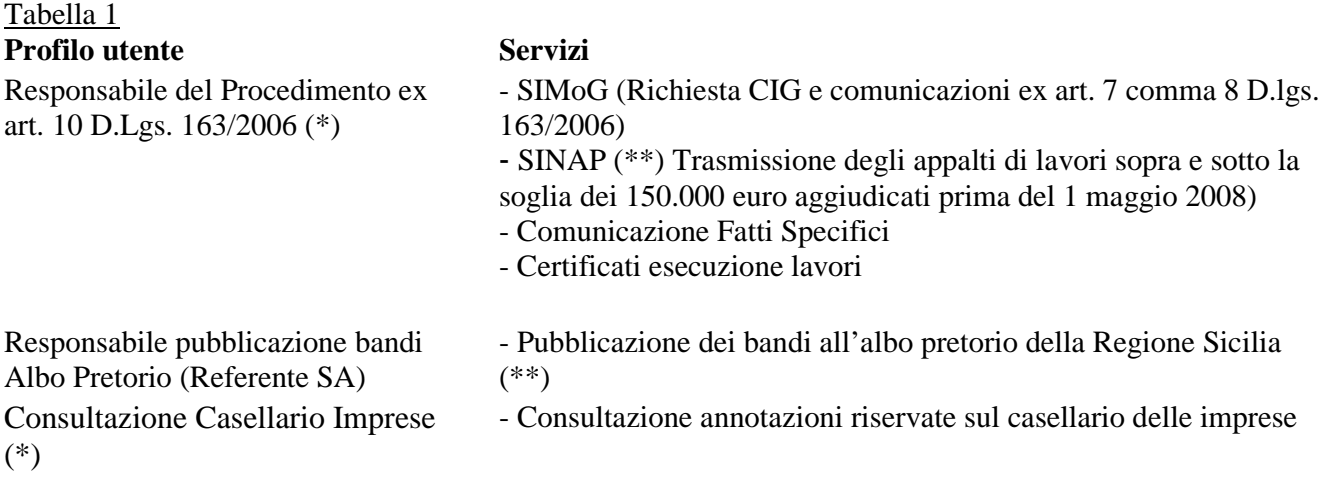

(\*) Profilo soggetto ad autorizzazione da parte dell'Autorità previo invio fax di dichiarazione sostitutiva di atto notorio a firma di un legale rappresentante dell'amministrazione o suo delegato. Il profilo "Responsabile Unico del Procedimento" viene abilitato automaticamente per gli utenti autenticati "de visu" dall'Osservatorio Regionale Siciliano e iscritti con codice di sblocco.

(\*\*) Riservato agli utenti afferenti la sezione regionale Sicilia dell'Osservatorio

**ATTENZIONE: per i profili soggetti ad autorizzazione da parte di questo ufficio non è previsto l'invio di comunicazioni in caso di esito positivo. L'utente potrà tenere sotto controllo lo stato di abilitazione di tali profili accedendo all'anagrafe, sezione "Le Stazioni Appaltanti con le quali collaboro".** 

**Per l'accesso a tutti i sistemi sopra elencati le credenziali da utilizzare sono:** 

- **username: il codice fiscale dell'utente** 

- **password: la stessa password utilizzata per l'accesso all'Anagrafe dell'Autorità all'indirizzo http://anagrafe.avcp.it.**